# Owner's Manual

# USB 3.0 to Dual Gigabit Ethernet Adapter

# Model: U336-002-GB

Español 5 • Français 9 • **Русский** 13

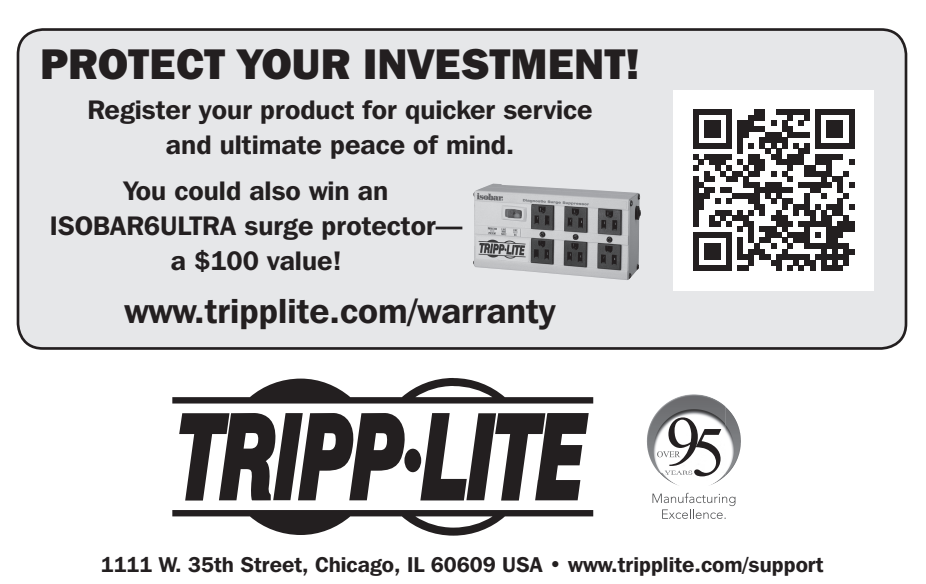

Copyright © 2018 Tripp Lite. All rights reserved.

## Product Features

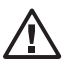

This product should not be used to make multiple connections to the same network from a single device. Making a connection of this type will yield uncertain results and may lead to network issues due to looping.

- Add two Gigabit Ethernet ports via the USB 3.0 port on your computer or laptop.
- Each port can be used to connect to a separate network.
- Can be used as a 2-port network switch; one port connects a computer to a network and a second port shares a network connection with another computer.
- Compliant with IEEE 802.3i (10BASE-T Ethernet), 802.3u (100BASE-TX Fast Ethernet) and 802.3ab (1000BASE-T GbE) standards.
- IEEE 802.3az (Energy Efficient Ethernet) compliant.
- Supports full-duplex with IEEE 802.3x flow control and half-duplex with back-pressure flow control.
- Supports IPv4 and IPv6 pack Checksum Offload Engine (COE) and TCP large segment offload (LSO) to reduce CPU loading.
- Suspend mode and remote wakeup is supported via link-change, Magic Packet, Microsoft Wakeup Frame and external wakeup pin.
- Supports Jumbo Frames up to 4K.
- Supports VLAN tagging.
- Supports Wake-on-LAN.
- Features a Micro-USB port for connecting to a power source when your computer or laptop is powered off.

## System Requirements

- An available USB 3.0 port. Unit is backward compatible with USB 2.0, but at USB 2.0 speeds.
- A compatible Windows®, Mac® or Linux computer.

## Package Contents

- USB 3.0 Dual Gigabit Ethernet Adapter
- Owner's Manual
- Driver CD

## Installation

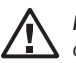

*Note: Do not connect the adapter to your computer until you have installed the product driver.*

- 1. Insert the CD that came with the product into your computer's CD drive. If your computer does not have a CD drive, you can download the product driver at www.tripplite.com/support.
- 2. Locate the driver file that is applicable to your computer's operating system and run it.
- 3. Follow the installation prompts that appear.
- 4. When finished, plug the adapter's USB connector into an available USB port on your computer. Upon connecting the adapter to your computer, the device driver will finish installing.
- 5. You may be required to restart your computer to complete the installation.
- 6. Verify that the installation was successful by navigating to your computer's Device Manager screen and expanding the Network Adapters option. You will see the ASIX AX88179 Gigabit Ethernet adapter among the adapters in the list.

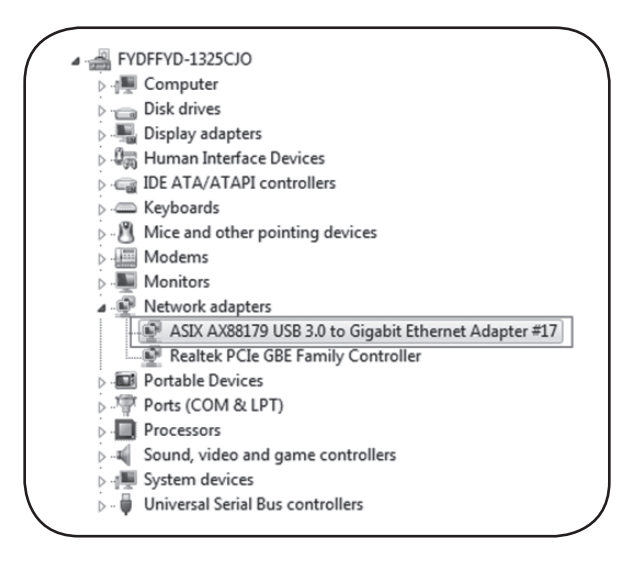

- 7. Using Cat5e/6 cabling, you can connect each port to a separate network. You can also connect to a network with one port and share connectivity with another computer using the second port.
	- Upon connecting to the network, the adapter should automatically be assigned an IP address. In certain situations, you may be required to manually assign an IP address. If this is the case, contact your system administrator for help in assigning an IP address.

## Warranty and Product Registration

#### 3-YEAR LIMITED WARRANTY

TRIPP LITE warrants its products to be free from defects in materials and workmanship for a period of three (3) years from the date of initial purchase. TRIPP LITE's obligation under this warranty is limited to repairing or replacing (at its sole option) any such defective products. To obtain service under this warranty, you must obtain a Returned Material Authorization (RMA) number from TRIPP LITE or an authorized TRIPP LITE service center. Products must be returned to TRIPP LITE or an authorized TRIPP LITE service center with transportation charges prepaid and must be accompanied by a brief description of the problem encountered and proof of date and place of purchase. This warranty does not apply to equipment, which has been damaged by accident, negligence or misapplication or has been altered or modified in any way.

EXCEPT AS PROVIDED HEREIN, TRIPP LITE MAKES NO WARRANTIES, EXPRESS OR IMPLIED, INCLUDING WARRANTIES OF MERCHANTABILITY AND FITNESS FOR A PARTICULAR PURPOSE.

Some states do not permit limitation or exclusion of implied warranties; therefore, the aforesaid limitation(s) or exclusion(s) may not apply to the purchaser.

EXCEPT AS PROVIDED ABOVE, IN NO EVENT WILL TRIPP LITE BE LIABLE FOR DIRECT, INDIRECT, SPECIAL, INCIDENTAL OR CONSEQUENTIAL DAMAGES ARISING OUT OF THE USE OF THIS PRODUCT, EVEN IF ADVISED OF THE POSSIBILITY OF SUCH DAMAGE. Specifically, TRIPP LITE is not liable for any costs, such as lost profits or revenue, loss of equipment, loss of use of equipment, loss of software, loss of data, costs of substitutes, claims by third parties, or otherwise.

#### Product Registration

Visit www.tripplite.com/warranty today to register your new Tripp Lite product. You'll be automatically entered into a drawing for a chance to win a FREE Tripp Lite product!\*

\* No purchase necessary. Void where prohibited. Some restrictions apply. See website for details.

#### FCC Notice, Class B

This device complies with part 15 of the FCC Rules. Operation is subject to the following two conditions: (1) This device may not cause harmful interference, and (2) this device must accept any interference received, including interference that may cause undesired operation.

Note: This equipment has been tested and found to comply with the limits for a Class B digital device, pursuant to part 15 of the FCC Rules. These limits are designed to provide reasonable protection against harmful interference in a residential installation. This equipment generates, uses and can radiate radio frequency energy and, if not installed and used in accordance with the instructions, may cause harmful interference to radio communications. However, there is no guarantee that interference will not occur in a particular installation. If this equipment does cause harmful interference to radio or television reception, which can be determined by turning the equipment off and on, the user is encouraged to try to correct the interference by one or more of the following measures:

- •Reorient or relocate the receiving antenna.
- Increase the separation between the equipment and receiver.
- Connect the equipment into an outlet on a circuit different from that to which the receiver is connected.
- Consult the dealer or an experienced radio/TV technician for help.

Any changes or modifications to this equipment not expressly approved by Tripp Lite could void the user's authority to operate this equipment.

Use of this equipment in life support applications where failure of this equipment can reasonably be expected to cause the failure of the life support equipment or to significantly affect its safety or effectiveness is not recommended.

#### WEEE Compliance Information for Tripp Lite Customers and Recyclers (European Union)

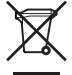

Under the Waste Electrical and Electronic Equipment (WEEE) Directive and implementing regulations, when customers buy new electrical and electronic equipment from Tripp Lite they are entitled to:

• Send old equipment for recycling on a one-for-one, like-for-like basis (this varies depending on the country) • Send the new equipment back for recycling when this ultimately becomes waste

Tripp Lite has a policy of continuous improvement. Product specifications are subject to change without notice.

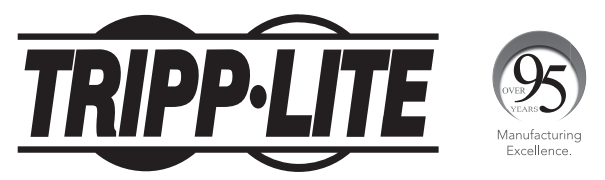

1111 W. 35th Street, Chicago, IL 60609 USA • www.tripplite.com/support

# Manual del Propietario

# Adaptador Doble USB 3.0 a Gigabit Ethernet

# Modelo: U336-002-GB

English 1 • Français 9 • **Русский** 13

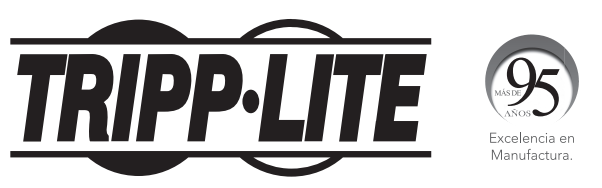

1111 W. 35th Street, Chicago, IL 60609 EE UU • www.tripplite.com/support

Copyright © 2018 Tripp Lite. Todos los derechos reservados.

# Características del Producto

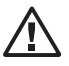

Este producto no debe utilizarse para realizar múltiples conexiones a la misma red desde un solo dispositivo. Hacer una conexión de este tipo producirá resultados inciertos y puede conducir a problemas de red debido a bucles.

- Agregue dos puertos Gigabit Ethernet mediante el puerto USB 3.0 en su computadora o laptop.
- Cada puerto puede usarse para conectarse a una red separada.
- Puede usarse como switch de red de 2 puertos; un puerto conecta una computadora a una red y un segundo puerto comparte una conexión de red con otra computadora.
- Compatible con los estándares IEEE 802.3i (Ethernet 10BASE-T), 802.3u (Fast Ethernet 100BASE-TX) y 802.3ab (GbE 1000BASE-T)
- Compatible con IEEE 802.3az (Ethernet Eficiente con la Energía).
- Soporta dúplex con control de flujo IEEE 802.3x y medio dúplex con control de flujo de contrapresión.
- Soporta Checksum Offload Engine [COE] de módulo IPv4 e IPv6 y large segment offload [LSO] de TCP para reducir la carga del CPU.
- El modo de suspensión y activado remoto es soportado mediante cambio de enlace, Magic Packet, Microsoft Wakeup Frame y conector de reactivacion externo.
- Soporta Jumbo Frames hasta 4K.
- Soporta etiquetado VLAN.
- Soporta Wake-on-LAN.
- Cuenta con un puerto Micro USB para conectar a una fuente de alimentación cuando su computadora o laptop está apagada.

### Requisitos del Sistema

- Un puerto USB 3.0 disponible. La unidad es compatible con versiones anteriores de USB 2.0, pero a velocidades de USB 2.0.
- Una computadora compatible con Windows®, Mac® o Linux.

## Contenido del Empaque

- Adaptador Doble USB 3.0 Gigabit Ethernet
- Manual del Propietario
- CD de Controladores

## Instalación

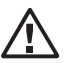

*Nota: No conecte el adaptador a su computadora hasta que haya instalado el controlador del producto.*

- 1. Inserte el CD que viene con el producto en la unidad de CD de su computadora. Si su computadora no tiene una unidad de CD, puede descargar el controlador del producto en www.tripplite.com/support.
- 2. Localice el controlador que sea aplicable al sistema operativo de su computadora y ejecútelo.
- 3. Siga las instrucciones de instalación que aparecen.
- 4. Cuando termine, inserte el conector USB del adaptador en un puerto USB disponible en su computadora. Al conectar el adaptador a su computadora, el controlador del dispositivo terminará de instalarse.
- 5. Puede solicitársele reiniciar la computadora para completar la instalación.
- 6. Compruebe que la instalación se ha realizado correctamente en su pantalla de administrador de dispositivos de la computadora y ampliando la opción de adaptadores de red. Verá el Adaptador Gigabit Ethernet ASIX AX88179 entre los adaptadores en la lista.

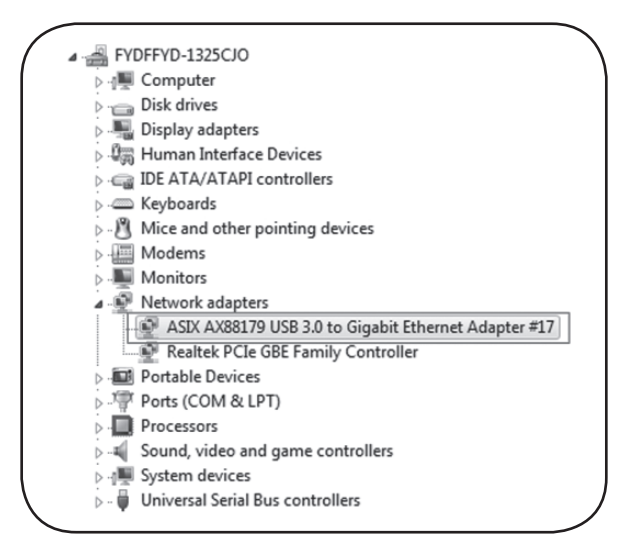

- 7. Usando cables Cat5e / Cat6, puede conectar cada puerto a una red separada. También puede conectar a una red con un puerto y compartir la conectividad con otra computadora usando el segundo puerto.
	- Al conectar a la red, se le asignará automáticamente al adaptador una dirección IP. En ciertas situaciones, es posible que se le solicite asignar manualmente una dirección IP. Si este es el caso, póngase en contacto con su administrador del sistema para obtener ayuda en la asignación de una dirección IP.

## Garantía

#### GARANTÍA LIMITADA DE 3 AÑOS

TRIPP LITE garantiza durante un período de tres (3) años a partir de la fecha de compra inicial que este producto no tiene defectos de materiales ni de mano de obra. La obligación TRIPP LITE bajo esta garantía está limitada a la reparación o reemplazo (A su entera discreción) de cualquier producto defectuoso. Para obtener servicio bajo esta garantía, debe obtener un número de Autorización de Devolución de Mercancía (RMA) de TRIPP LITE o de un centro de servicio autorizado de TRIPP LITE. Los productos deben ser regresados a TRIPP LITE o a un centro de servicio autorizado de TRIPP LITE con los cargos de transporte prepagados y deben acompañarse con una breve descripción del problema y un comprobante de la fecha y el lugar de compra. Esta garantía no se aplica a equipos que hayan sido dañados por accidente, negligencia o mal uso, o hayan sido alterados o modificados de alguna manera.

EXCEPTO COMO SE INDICA EN EL PRESENTE, TRIPP LITE NO HACE GARANTÍAS EXPRESAS O IMPLÍCITAS, INCLUIDAS GARANTÍAS DE COMERCIABILIDAD Y ADECUACIÓN PARA UN PROPÓSITO PARTICULAR.

Algunos estados no permiten la limitación o exclusión de garantías implícitas; por lo tanto, las limitaciones o exclusiones antes mencionadas pueden no aplicarse al comprador.

EXCEPTO COMO SE INDICA ANTERIORMENTE, EN NINGÚN CASO TRIPP LITE SERÁ RESPONSABLE POR DAÑOS DIRECTOS, INDIRECTOS, ESPECIALES, INCIDENTALES O CONSECUENTES QUE SURJAN DEL USO DE ESTE PRODUCTO, INCLUSO SI SE ADVIERTE SOBRE LA POSIBILIDAD DE TAL DAÑO. Específicamente, TRIPP LITE no es responsable por ningún costo, como pérdida de utilidades o ingresos, pérdida de equipos, pérdida del uso de equipos, pérdida de software, pérdida de datos, costos de sustituciones, reclamaciones de terceros o de cualquier otra forma.

#### Información de Cumplimiento con WEEE para Clientes y Recicladores de Tripp Lite (Unión Europea)

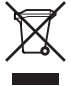

Conforme a la Directiva de Desechos de Equipos Eléctricos y Electrónicos [WEEE] y regulaciones aplicables, cuando los clientes adquieren un nuevo equipo eléctrico y electrónico de Tripp Lite están obligados a:

- Enviar el equipo viejo a reciclaje en una base de uno por uno, semejante por semejante (esto varía de un país a otro)
- Regresar el equipo nuevo para reciclaje una vez que finalmente sea un desecho

Tripp Lite tiene una política de mejora continua. Las especificaciones del producto están sujetas a cambios sin previo aviso.

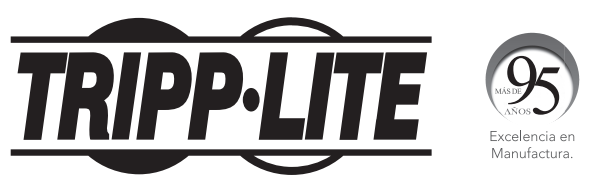

1111 W. 35th Street, Chicago, IL 60609 EE. UU. • www.tripplite.com/support

# Manuel de l'utilisateur

# Adaptateur Ethernet USB 3.0 à Dual Gigabit

# Modèle : U336-002-GB

English 1 • Español 5 • **Русский** 13

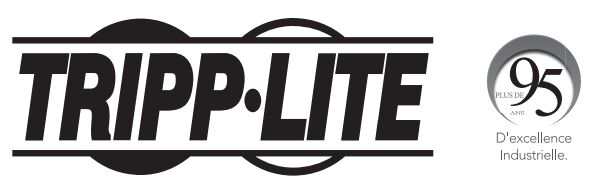

1111 W. 35th Street, Chicago, IL 60609 USA • www.tripplite.com/support

Droits d'auteur © 2018 Tripp Lite. Tous droits réservés.

## Caractéristiques du produit

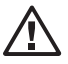

Ce produit ne doit pas être utilisé pour effectuer plusieurs connexions au même réseau depuis un seul appareil. Une telle connexion donnera des résultats incertains et peut mener à des problèmes de réseau en raison du bouclage.

- Ajouter deux ports Gigabit Ethernet via le port USB 3.0 sur l'ordinateur ou l'ordinateur portable.
- Chaque port peut être utilisé pour un raccordement à un réseau indépendant.
- Peut être utilisé comme commutateur de réseau à 2 ports; un port raccorde un ordinateur à un réseau et un second port partage une connexion réseau avec un autre ordinateur.
- Compatible avec les normes IEEE 802.3i (10BASE-T Ethernet), 802.3u (100BASE-TX Fast Ethernet) et 802.3ab (1000BASE-T GbE).
- Compatible avec la norme IEEE 802.3az (Ethernet à haute efficacité énergétique).
- Prend en charge les exploitations en duplex intégral avec contrôle de flux IEEE 802.3x et en semi-duplex avec contrôle de flux contre-pression
- Prend en charge le moteur de déchargement de contrôle de somme des modules IPv4 et IPv6 et le déchargement de vastes segments pour réduire la charge de l'UCT
- Mode de mise en attente et éveil à distance pris en charge via link-change, Magic Packet, Microsoft® Wakeup Frame et broche de réveil externe
- Prend en charge des Jumbo Frames jusqu'à 4K
- Prend en charge le taggage de réseau local virtuel
- Prend en charge Wake-on-LAN
- Comporte un port Micro-USB à raccorder à une source d'alimentation lorsque l'ordinateur ou l'ordinateur portable est hors tension.

## Configuration requise

- Un port USB 3.0 disponible L'appareil est rétrocompatible avec USB 2.0, mais à des vitesses USB 2.0.
- Un ordinateur Windows<sup>®</sup>, Mac<sup>®</sup> ou Linux compatible

## Contenu de l'emballage

- Adaptateur Ethernet USB 3.0 Dual Gigabit
- Manuel de l'utilisateur
- CD de pilote

## Installation

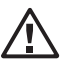

*Remarque : Ne pas raccorder l'adaptateur à un ordinateur avant d'avoir installé le lecteur du produit.*

- 1. Insérer le CD qui accompagne le produit dans le lecteur de CD de l'ordinateur. Si l'ordinateur n'a pas de lecteur de CD, le lecteur du produit peut être téléchargé en visitant www.tripplite.com/support.
- 2. Trouver le fichier du lecteur applicable au système d'exploitation de l'ordinateur, puis l'exécuter.
- 3. Suivre les messages-guides d'installation qui s'affichent.
- 4. Une fois l'installation terminée, brancher le connecteur USB sur l'adaptateur dans un port USB disponible sur l'ordinateur. Une fois l'adaptateur raccordé à l'ordinateur, le lecteur du dispositif terminera l'installation.
- 5. Il peut s'avérer nécessaire de redémarrer l'ordinateur pour terminer l'installation.
- 6. Vérifier que l'installation est réussie en navigant vers l'écran du gestionnaire de périphérique de l'ordinateur, puis en élargissant l'option Adaptateurs du réseau. L'adaptateur Gigabit Ethernet ASIX AX88179 figurera parmi les adaptateurs sur la liste.

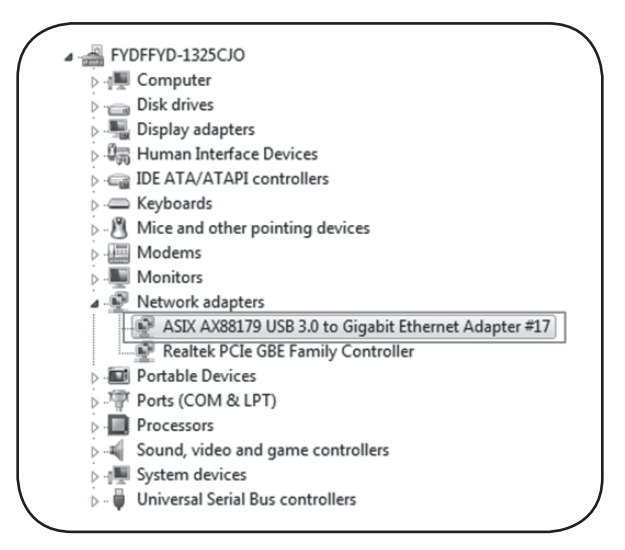

- 7. Chaque port peut être connecté à un réseau indépendant en utilisant un câblage Cat5e/6. Il est également possible de connecter un réseau avec un port et de partager la connectivité avec un autre ordinateur en utilisant le second port.
	- Au moment de se connecter au réseau, l'adaptateur devrait se voir automatiquement attribuer une adresse IP. Dans certaines situations, il peut s'avérer nécessaire d'attribuer manuellement une adresse IP> Si c'est le cas, contacter l'administrateur du système pour obtenir de l'aide pour l'attribution d'une adresse IP.

# **Garantie**

#### GARANTIE LIMITÉE DE 3 ANS

TRIPP LITE garantit que ses produits sont exempts de vices de matériaux et de fabrication pendant une période de trois (3) ans à partir de la date d'achat initiale. La responsabilité de TRIPP LITE, en vertu de la présente garantie, se limite à la réparation ou au remplacement (à sa seule discrétion) de ces produits défectueux. Pour obtenir une réparation sous la présente garantie, obtenir un numéro d'autorisation de retour de matériel (RMA) auprès de TRIPP LITE ou d'un centre de réparation reconnu par TRIPP LITE. Les produits doivent être retournés à TRIPP LITE ou à un centre de réparation autorisé par TRIPP LITE en port prépayé et être accompagnés d'une brève description du problème et d'un justificatif de la date et du lieu d'achat. Cette garantie ne s'applique pas au matériel ayant été endommagé suite à un accident, à une négligence ou à une application abusive, ou ayant été altéré ou modifié d'une façon quelconque.

SAUF DANS LES CAS PRÉVUS PAR LES PRÉSENTES, TRIPP LITE N'ACCORDE AUCUNE GARANTIE, EXPRESSE OU TACITE, Y COMPRIS DES GARANTIES DE QUALITÉ COMMERCIALE ET D'ADAPTATION À UN USAGE PARTICULIER.

Certains États n'autorisant pas la limitation ni l'exclusion de garanties tacites, les limitations ou exclusions susmentionnées peuvent ne pas s'appliquer à l'acheteur.

À L'EXCEPTION DES DISPOSITIONS CI-DESSUS, TRIPP LITE NE POURRA EN AUCUN CAS ÊTRE TENUE RESPONSABLE DE DOMMAGES DIRECTS, INDIRECTS, SPÉCIAUX, FORTUITS OU CONSÉCUTIFS RÉSULTANT DE L'UTILISATION DE CE PRODUIT, MÊME SI AYANT ÉTÉ AVISÉE DE L'ÉVENTUALITÉ DE TELS DOMMAGES. Plus précisément, Tripp Lite ne pourra être tenu responsable de coûts, tels que perte de bénéfices ou de recettes, perte de matériel, impossibilité d'utilisation du matériel, perte de logiciel, perte de données, frais de produits de remplacement, réclamations d'un tiers ou autres.

#### Renseignements sur la conformité à la directive DEEE pour les clients de Tripp Lite et les recycleurs (Union européenne)

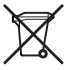

En vertu de la directive et des règlements d'application relatifs aux déchets d'équipements électriques et électroniques (DEEE), lorsque des clients achètent de l'équipement électrique et électronique neuf de Tripp Lite, ils ont droit :

- D'envoyer l'équipement usagé au recyclage pourvu qu'il soit remplacé par un équipement équivalent (cela varie selon les pays)
- D'envoyer le vieil équipement au recyclage en autant qu'il remplace un équipement équivalent (cela varie selon les pays)

La politique de Tripp Lite en est une d'amélioration continue. Les caractéristiques techniques sont modifiables sans préavis.

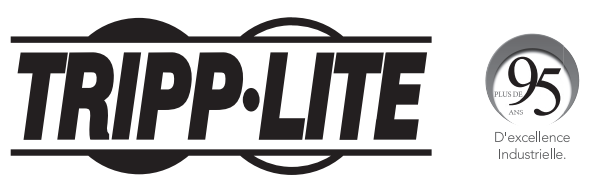

1111 W. 35th Street, Chicago, IL 60609 USA • www.tripplite.com/support

**Руководство пользователя**

# **Адаптер USB 3.0 — 2 х Gigabit Ethernet**

**Модель: U336-002-GB**

**English 1 • Español 5 • Français 9**

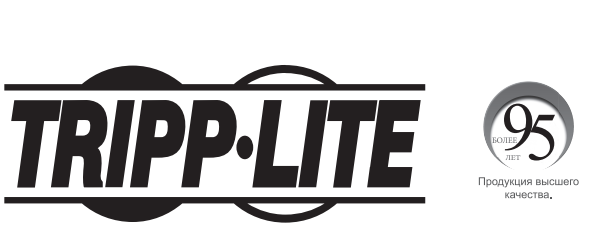

EAC

**1111 W. 35th Street, Chicago, IL 60609 USA • www.tripplite.com/support**

Охраняется авторским правом © 2018 Tripp Lite. Перепечатка запрещается.

### **Характеристики изделия**

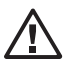

**Данное изделие не должно использоваться для создания нескольких подключений одного устройства к одной и той же сети. Создание такого подключения дает неопределенные результаты и может привести к возникновению проблем в сети из-за образования замкнутых контуров.**

- Оснастите свой компьютер или ноутбук дополнительно двумя портами Gigabit Ethernet через встроенный порт USB 3.0.
- Каждый порт может использоваться для подключения к отдельной сети.
- Возможность использования в качестве 2-портового сетевого коммутатора: один порт обеспечивает подключение компьютера к сети, а второй дает возможность использовать сетевое подключение с другого компьютера.
- Соответствие требованиям стандартов IEEE 802.3i (10BASE-T Ethernet), 802.3u (100BASE-TX Fast Ethernet) и 802.3ab (1000BASE-T GbE).
- Соответствие требованиям стандарта IEEE 802.3az (энергоэффективный Ethernet).
- Поддержка полнодуплексного режима работы с управлением потоками согласно IEEE 802.3x и полудуплексного режима работы с управлением обратным потоком.
- Поддержка механизма контрольной суммы разгрузки (СОЕ) IPv4 и IPv6 и технологии увеличения пропускной способности сетевого интерфейса (LSO), обеспечивающих снижение нагрузки на ЦП.
- Поддержка режимов приостановки и удаленной активизации посредством смена каналов, Magic Packet, Microsoft® Wakeup Frame и контакта для внешней активизации.
- Поддержка Jumbo-кадров размером до 4 KБ.
- Поддержка тегирования трафика виртуальной локальной сети (VLAN).
- Поддержка технологии Wake-on-LAN.
- Наличие порта Micro-USB для подключения источника питания при обесточивании компьютера или ноутбука.

### **Системные требования**

- Свободный порт USB 3.0. Данное устройство обратно совместимо с интерфейсом USB 2.0, но при скоростях, поддерживаемых указанным интерфейсом.
- Компьютер, совместимый с ОС Windows®, Мас®или Linux.

### **Содержимое упаковки**

- Адаптер USB 3.0 2 х Gigabit Ethernet
- Руководство пользователя
- Компакт-диск с драйверами.

### **Установка**

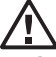

**Примечание.** Не подключайте переходник к компьютеру до установки его драйвера.

1. Вставьте компакт-диск из комплекта в CD-дисковод своего компьютера. При отсутствии на компьютере CDдисковода драйверы изделий можно загрузить со страницы www.tripplite.com/support.

- 2. Найдите драйвер, соответствующий операционной системе компьютера, и запустите его.
- 3. Следуйте подсказкам инсталлятора, появляющимся на экране
- 4. После завершения инсталляции вставьте USB-разъем переходника в свободный USB-порт своего компьютера. После подключения переходника к компьютеру инсталляция драйвера устройства завершается.
- 5. Для завершения процесса инсталляции может потребоваться перезагрузка компьютера.
- 6. Проверьте, успешно ли выполнена инсталляция, перейдя в окно Device Manager ("Диспетчер устройств") своего компьютера и раскрыв опцию Network Adapters ("Сетевые адаптеры"). В списке адаптеров должен значиться ASIX AX88179 Gigabit Ethernet.
- 7. Каждый порт может быть подключен к отдельной сети с помощью кабелей Cat5e/6. Кроме того, один порт может быть использован для подключения к сети, а второй — для обеспечения возможности использования этого соединения с другого компьютера.

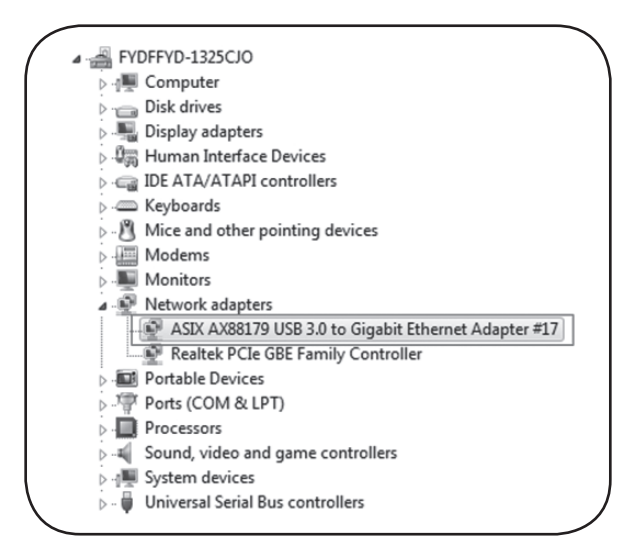

• После подключения к сети адаптеру автоматически присваивается IP-адрес. В некоторых случаях может потребоваться присвоение IP-адреса вручную. В таких случаях обращайтесь к своему системному администратору за помощью в присвоении IP-адреса.

## **Гарантийные обязательства**

#### **ОГРАНИЧЕННАЯ ГАРАНТИЯ СРОКОМ 3 ГОДА**

Компания TRIPP LITE гарантирует отсутствие дефектов материалов и изготовления в течение трех (3) лет с момента первоначальной покупки. Обязательства компании TRIPP LITE по настоящей гарантии ограничиваются ремонтом или заменой (по ее единоличному усмотрению) любых таких дефектных изделий. Для получения услуг по данной гарантии необходимо получить номер Returned Material Authorization (RMA — разрешение на возврат материалов) от компании TRIPP LITE или ее авторизованного сервисного центра. Изделия должны быть возвращены в компанию TRIPP LITE или авторизованный сервисный центр TRIPP LITE с предоплатой транспортных расходов и сопровождаться кратким описанием возникшей проблемы и документом, подтверждающим дату и место его приобретения. Действие настоящей гарантии не распространяется на оборудование, поврежденное в результате аварии, небрежного обращения или неправильного использования, а также видоизмененное каким бы то ни было образом.

ЗА ИСКЛЮЧЕНИЕМ ПРЕДУСМОТРЕННЫХ ЗДЕСЬ СЛУЧАЕВ КОМПАНИЯ TRIPP LITE НЕ ПРЕДОСТАВЛЯЕТ КАКИХ-ЛИБО ЯВНЫХ ИЛИ ПОДРАЗУМЕВАЕМЫХ ГАРАНТИЙ, ВКЛЮЧАЯ ГАРАНТИИ КОММЕРЧЕСКОЙ ПРИГОДНОСТИ И ПРИГОДНОСТИ ДЛЯ КАКОЙ-ЛИБО КОНКРЕТНОЙ ЦЕЛИ.

В некоторых штатах/государствах ограничение или исключение подразумеваемых гарантий не допускается; следовательно, вышеуказанное(-ые) ограничение(-я) или исключение(-я) могут не распространяться на покупателя.

ЗА ИСКЛЮЧЕНИЕМ ПРЕДУСМОТРЕННЫХ ВЫШЕ СЛУЧАЕВ КОМПАНИЯ TRIPP LITE НИ ПРИ КАКИХ ОБСТОЯТЕЛЬСТВАХ НЕ НЕСЕТ ОТВЕТСТВЕННОСТИ ЗА ПРЯМЫЕ, КОСВЕННЫЕ, СЛУЧАЙНЫЕ ИЛИ ПОБОЧНЫЕ УБЫТКИ ЛИБО УБЫТКИ, ОПРЕДЕЛЯЕМЫЕ ОСОБЫМИ ОБСТОЯТЕЛЬСТВАМИ, ВОЗНИКАЮЩИЕ В СВЯЗИ С ИСПОЛЬЗОВАНИЕМ ДАННОГО ИЗДЕЛИЯ, ДАЖЕ В СЛУЧАЕ ЕЕ ИНФОРМИРОВАНИЯ О ВОЗМОЖНОСТИ НАСТУПЛЕНИЯ ТАКИХ УБЫТКОВ. В частности, компания TRIPP LITE не несет ответственности за какие-либо издержки, такие как упущенные прибыли или доходы, потеря оборудования, потеря возможности использования оборудования, потеря программного обеспечения, потеря данных, расходы на заменители, урегулирование претензий третьих лиц и пр.

#### **Информация по выполнению требований Директивы WEEE для покупателей и переработчиков продукции компании Tripp Lite (являющихся резидентами Европейского союза)**

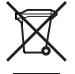

Согласно положениям Директивы об утилизации отходов электрического и электронного оборудования (WEEE) и исполнительных распоряжений по ее применению, при покупке потребителями нового электрического или электронного оборудования производства компании Tripp Lite они получают право на:

• Продажу старого оборудования по принципу "один за один" и/или на эквивалентной основе (в зависимости от конкретной страны) • Отправку нового оборудования на переработку после окончательной выработки его ресурса

Компания Tripp Lite постоянно совершенствует свою продукцию. В связи с этим возможно изменение технических характеристик изделия без предварительного уведомления.

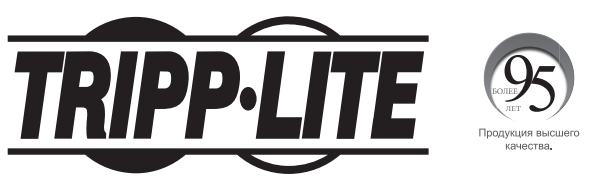

**1111 W. 35th Street, Chicago, IL 60609 USA • www.tripplite.com/support**